# List Options

by Jon Mulhern on 13 August 2018

infocapture, intranet, user guide, list options

### This article relates to the following four project option pages:

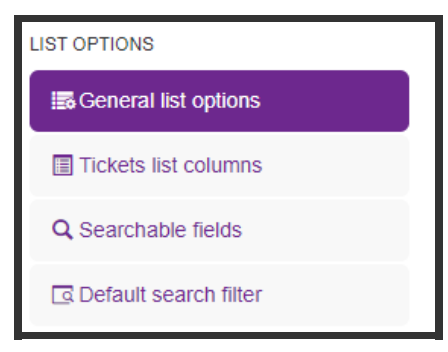

## General List Options

#### Number of issues

The number of tickets (also known as issues) to be displayed in the list of issues can be defined. The default is 20.

#### Colours

Tickets are usually highlighted in a specific colour, based on the status. However, it is possible to configure issues to be highlighted an alternative colour based on a more specific condition.

For example, you may have a field in the form, which allows users to select a priority level, e.g. High, Medium, Low. In this case, even if the status of an issue is set to Pending and the colour for the Pending status is orange, you may like to highlight it red if the priority level is set to High. This essentially allows you to implement a 'RAG' (Red, Amber, Green) system within the list view.

Ticket age

Choose whether a ticket's age related to its time from creation, or from last modification

#### Primary Field

The primary field is used to define one chosen field within the form, that can be used within some of the available Infocapture components in the pages application. For example you may wish to have a graph on the homepage of tickets submitted, but you'd like to include data from within the tickets.

### Tickets List Columns

It is possible to define which fields should act as sortable column headers in the list of issues. The ID of the ticket, the number of notes added to the ticket and the number of files attached to the ticket are always displayed in the list and are in a fixed position. It is also possible to include/exclude the following as column headers:

- Reporter
- Assigned To (if handlers are being used)
- Status (if statuses are being used)
- Date created
- Date last modified

In addition, all of the fields within your form can be chosen to be included/excluded as column headers.

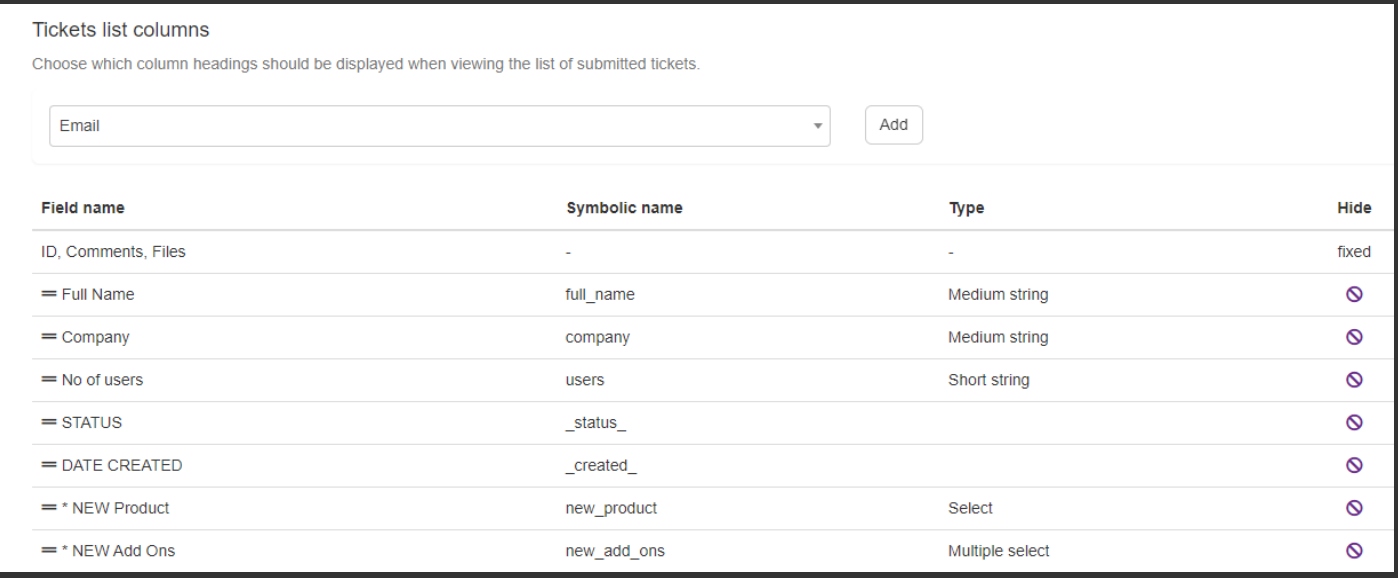

## Searchable Fields

It is possible to define which fields should act as filters in the list of issues. The following can be included/excluded as filters:

- Reporter
- Assigned To (if handlers are being used)
- Status (if statuses are being used)
- Traffic light (if SLAs are being used)
- Date created
- Date last modified

In addition, all of the select fields within your form, i.e. checkboxes, radio buttons and select fields, can be chosen to be included/excluded as filters.

# Default Search Filter

It is possible to configure a default search filter for the list of issues. If a default search filter set is defined, the list of issues will be pre-filtered accordingly for all users. An example of where this may be useful is if you have a Closed status. By default, you may wish to exclude issues which are set to Closed.

**NB:** This does not restrict the view of issues not pertaining to the filter. The user can clear the default search filter in the list of issues, whereby all issues they have permissions to view will then be returned.

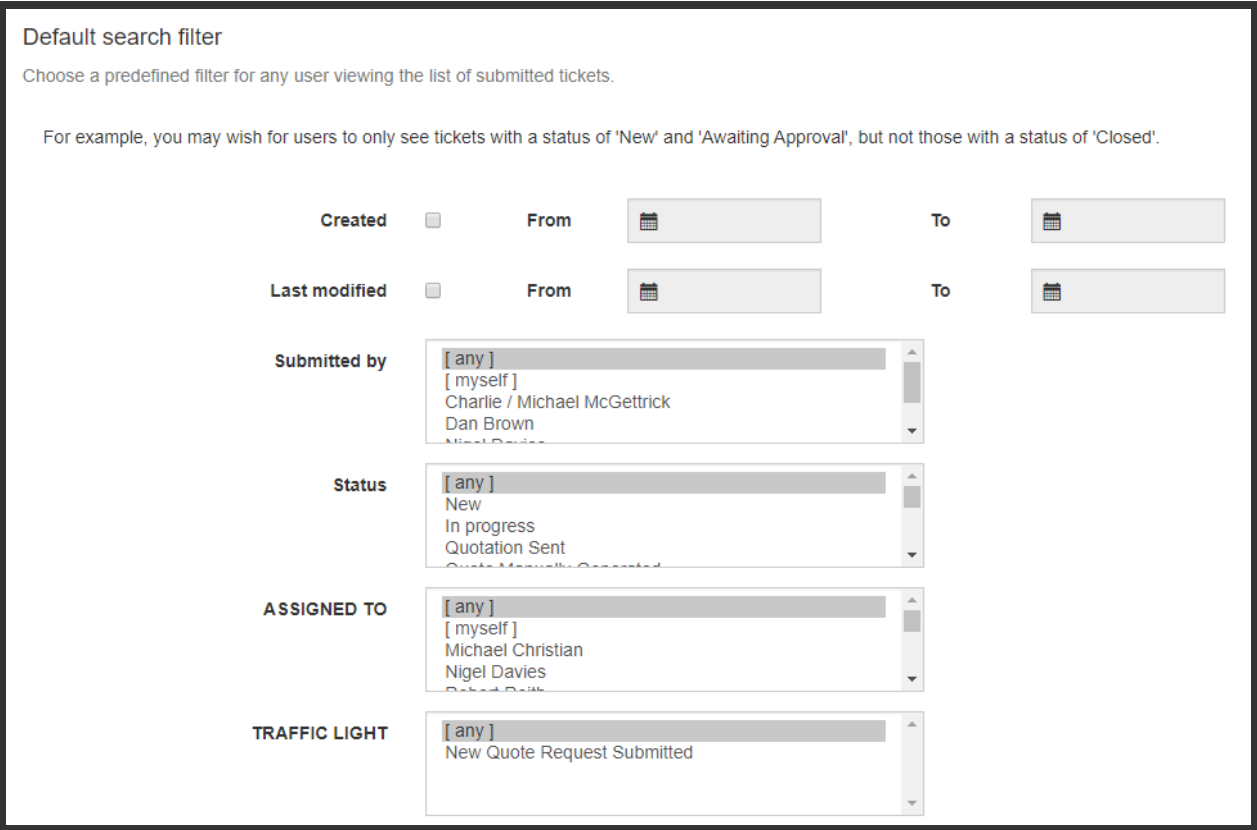

Recommended next article: Custom messages